**PASJ2020 THPP22**

# Archiver Appliance のアーカイブデータを可視化するための Grafana プラグインの開発

# **DEVELOPMENT OF GRAFANA PLUGIN TO VISUALIZE ARCHIVE DATA ON ARCHIVER APPLIANCE**

佐々木信哉# , 帯名崇

Shinya Sasaki # , Takashi Obina High Energy Accelerator Research Organization (KEK)

#### *Abstract*

Archiver Appliance is an archive system for EPICS PVs and there are several visualizing applications for it. However, we haven't found a web-based visualizing application that provides customable monitoring display without programming. We have developed the Grafana data source plugin to visualize the archive data on Archiver Appliance. Grafana with the plugin allows effective monitoring on the Web. It provides customable and interactive dashboards without programming, multiple PVs selection with regular expression and post-processing function for retrieved data. This paper presents features of the plugin and some of our experience with it at our facilities.

# 1. はじめに

Archiver Appliance (AA) [1]は EPICS の PV 値を収 集・記録するアーカイブシステムである。AA は 2015 年 に公開されて以来、国内外の研究施設での利用例が報 告されており、AA のアーカイブデータを取得・表示する アプリケーションもいくつか開発されている。既に開発さ れているデータ表示アプリケーションの中には Web から 利用するものも多数ある。それらは汎用的に利用可能な ビューワを提供するものもあれば、加速器運転情報のサ マリー表示など特定用途に特化したページを提供するも のもある。一方で、特定用途のためのデータ表示を Web からプログラミング無しに作成・閲覧できるようなアプリ ケーションは既存のものには存在しなかった。そのため、 我々は Grafana[2]上で AA のアーカイブデータを表示す ることを可能にするプラグインの開発を行った。Grafanaと 開発したプラグインを利用することで、AA のアーカイブ データを表示するダッシュボードを Web から作成・閲覧 することが可能となる。

本稿では、はじめに EPICS コミュニティや各研究施設 で既に開発・利用されているデータ表示アプリケーション の特徴に関して報告する。続いて、Grafana を利用した 可視化システムと開発したプラグインの特徴や利用例に 関して報告する。

### 2. 既存のデータ表示アプリケーション

#### 2.1 アプリケーションの分類方法

AA のアーカイブデータを表示するアプリケーションは、 EPICS コミュニティの中で開発・公開されているものや、 各研究施設で独自に開発・利用されているものがある。 ここでは、それらのアプリケーションの特徴や傾向を理解 するために、次の 3 つの観点からそれらを分類する。

- 1. 実行形式
- 2. 用途

# shinya.sasaki@kek.jp

#### 3. プログラミングの有無

実行形式による分類ではそのアプリケーションがデス クトップアプリケーションか、Web アプリケーションかに よって分類する。デスクトップアプリケーションは、Web ア プリケーションと比較して、高速な動作が可能であり、リア ルタイム性が要求されるシステムに適している。一方、 Web アプリケーションはユーザー側でのアプリケーション のインストールが不要で、使い慣れた Web ブラウザから 利用できる利点がある。近年は WebSocket 等の技術を 利用して、リアルタイム性能を高めた Web アプリケーショ ンも存在する。

用途による分類では汎用的なビューワとして利用する のものか、特定の用途に特化した表示システムかによっ て分類する。汎用的なビューワは一時的なデータ表示を 行うことに適している。一方、監視システムのように定期 的に同じデータを表示したい場合には特定用途に特化 したシステムの方が適している。

プログラミングの有無による分類では、利用ユーザー がプログラミングをする必要があるかどうかで分類を行う。 プログラミング無しで利用できるシステムは簡便に利用で きる反面、複雑なデータ表示を行うことが難しい場合が 多い。

2.2 既存のデータ表示アプリケーションの分類

AA のデータ表示に利用されるアプリケーションを上述 の観点によって分類した表を Table 1 に示す。

デスクトップアプリケーションとして配布されている CS-Studio[3]や ArchiveViwer[4]はプログラミング無しで利用 できる汎用的なビューワである。また、CS-Studio では BOY を利用することで、特定用途のための OPI (OPerator Interface)を作成し利用することが可能である。

AA では Web 上でアーカイブデータを閲覧するため の汎用のビューワを同梱している。それと同様のアプリ ケーションが各研究施設でも開発・利用されている。例え ば、KEK つくばの Linac では AMFPHP と Flash を利用 したビューワが利用されていた[5]。現在では Angular を ベースとした同様のビューワを開発・利用している。一方、 J-PARC では Perl スクリプトと Gnuplot を利用したシステ ム[6, 7]を利用している。Sirius では chart.js を、IRFEL で は Highcharts を利用した汎用のビューワを独自に開発し て利用している[8, 9]。

Table 1: Visualizing Applications for Archiver Appliance Data

| アプリケーション名/ 実行形式<br>研究施設名             |                     | 用途          | プログラミング |
|--------------------------------------|---------------------|-------------|---------|
| CS-Studio                            | デスクトップ 汎用/          | 特定用涂        | 無       |
| ArchiveViewer                        | デスクトップ              | 汎用          | 無       |
| AA 同梱のビューワ                           | Web                 | 汎用          | 無       |
| KEK つくば Linac                        | Web                 | 汎用          | 無       |
| J-PARC                               | Web                 | 汎用          | 無       |
| Sirius                               | Web                 | 汎用          | 無       |
| <b>IRFEL</b>                         | Web                 | 汎用          | 無       |
| <b>BESSY</b>                         | Web                 | 特定用涂        | 有       |
| SuperKEKB<br>(ROOT)                  | デスクトップ/ 特定用途<br>Web |             | 有       |
| Jupyter                              | Web                 | 特定用涂        | 有       |
| Grafana with AA<br>Datasource plugin | Web                 | 汎用/<br>特定用涂 | 無       |

一方、BESSY では日常的に利用する監視データの概 要が分かるような専用の Web ページを作成して利用して いる[10]。例えば、真空圧力値の履歴表示やシフト引継 ぎ用のサマリーページなどがある。SuperKEKB では ROOT を利用したデータの読み出し・加工・表示が試み られている[11]。これはデスクトップアプリケーションとして 利用することが可能なほか、JSROOT 等を利用すること で Web からも利用が可能である。BESSYや SuperKEKB の利用例では、特定用途のためのデータ表示が Web 上 から利用可能であるが、その Web ページの作成には何 らかのプログラミングが要求される。その他、Web 上から プログラミングを行いデータ解析・表示を行う方法として Jupyter[12]を利用することも考えられる。

Table 1 に示す通り、AA のアーカイブデータを表示す ることが可能な既存のアプリケーションの中に、Web 上か らプログラミング無しに特定用途のデータ表示が可能な アプリケーションは存在しなかった。そのため、Grafana を 利用して AA のアーカイブデータを表示するシステムを 我々は構築することとした。Grafana をデータ表示の基盤 として採用したのは、SuperKEKB や PF・cERL において 計算機資源の可視化のために既に利用しており[13]、そ の有用性が確認できていたからである。また、Grafana は 加速器分野以外でも利用されており、コミュニティの活動 が活発であることから、今後も継続的に機能が拡充され ることが期待できる。Grafana に似たコンセプトで開発さ れ、加速器制御に特化したアプリケーションである Web

Extensible Display Manger 2[14]が Jefferson Lab から公 開されているが、こちらは本番環境で利用できるほど成 熟していなかったため今回は利用しなかった。

# 3. Grafana を利用した可視化システム

Grafana は収集されたデータをグラフなどによって可視 化するために用いられるオープンソースのツールである。 ユーザーは Web サーバーとして動作する Grafana に Web ブラウザ経由で接続し、ダッシュボードの作成や閲 覧を行うことが出来る。

可視化するデータは、様々なストレージバックエンドか ら選択することが可能である。Grafana ではそれらのスト レージバックエンドをデータソースと呼んでいる。 Graphite や InfluxDB などの時系列データベースの他、 MySQL や PostgreSQL といったリレーショナルデータ ベースもデータソースとして公式にサポートされている。

Grafana ではパネルと呼ばれる単位で可視化ブロック を構成し、複数のパネルが配置されたパネルの集合体 をダッシュボードと呼んでいる。パネルにはグラフや表な ど、複数の種類があり、データの表示方法によって選択 することができる。パネルごとに異なるデータソースを利 用できるほか、同じパネル上に複数の異なるデータソー スを利用することも可能である。一方で、WebSocket など を利用したイベント駆動型のデータ更新が可能なデータ ソースを利用することは現状出来ないため、リアルタイム なデータ表示を行うことは難しい。

上記のデータソースおよびパネルはプラグイン形式と して提供されている。公式に提供されているプラグインの 他に、コミュニティが開発したプラグインや独自に開発し たプラグインによって機能を拡張することができる。また、 データの取得と表示がプラグインによって機能的に分離 しているため、再利用性が高い。

Grafana 7.0 からは、より効率的にプラグインを開発す るためのツールキットである grafana-toolkit が提供される ようになった。このツールキットではプラグインの作成やビ ルド、テストがサポートされる。これにより、より統一的なプ ラグイン開発ができるようになった。また、Grafana 6.0 以 前は AngularJS が UI ライブラリとして利用されていたが、 それ以降は React が UI ライブラリとして利用されるように なった。AngularJS は現在も利用可能であるが、新規に 開発するプラグインに関しては React を利用することが推 奨されている。

#### 4. Archiver Appliance Datasource の開発

#### 4.1 プラグインの概要

Grafana 上で AA のデータ表示を可能とするために、 データソースプラグインとして Archiver Appliance Datasource[15]を開発した。プラグインのソースコードに は TypeScript を利用し、UI ライブラリには React を利用 している。

本プラグインの特徴を以下に記す。

- AA に登録されている PV 名に応じて PV 名の入力 候補が表示される
- 正規表現を用いた複数 PV の選択・表示が可能
- 表示データの凡例に別名(エイリアス)を設定可能

#### *Proceedings of the 17th Annual Meeting of Particle Accelerator Society of Japan September 2 - 4, 2020, Online*

#### **PASJ2020 THPP22**

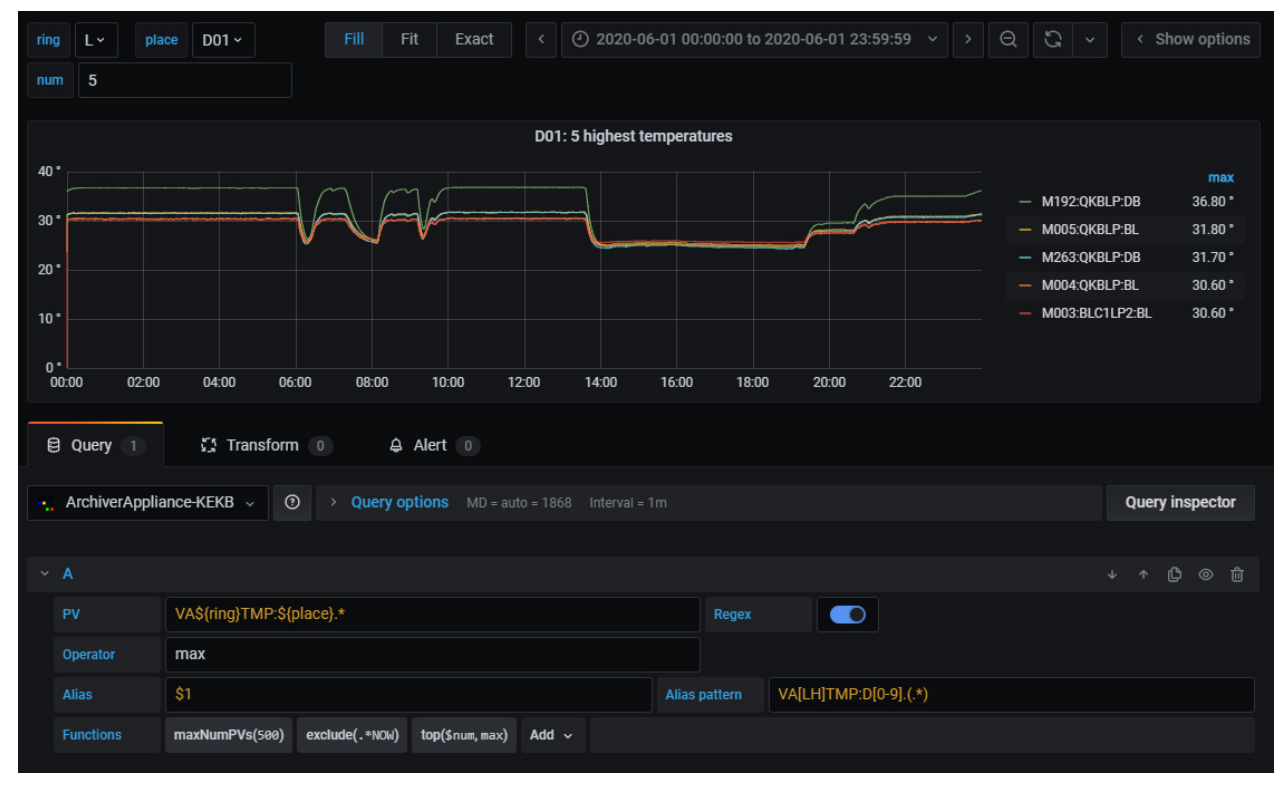

Figure 1: Screenshot of query editor. Tens of PVs are selected with regular expression, but top function chooses only 5 PVs to be visualized from them. Variables are used in PV input and function parameter input. Therefore, it is allowed to change the display interactively. Legends are set with Alias and Alias pattern input.

- AA から取得するデータの加工方法を指定するオ ペレータが選択可能
- 取得したデータに後処理を施す Function が利用可 能
- AA に登録されている PV 名を Variable として利用 可能

Figure 1に本プラグインのクエリ編集画面を示す。画面 下部にデータ取得のためのクエリ入力、画面上部に取 得されたデータが表示されている。機能の詳細に関して 次節以降に記す。

#### 4.2 正規表現による複数 PV の指定

PV名の入力欄横にあるRegexボタンを有効にすると、 正規表現を用いた複数 PV の指定が可能になる。本プラ グインの正規表現には Wildcard パターンと Alternation パターンを利用することが可能である。Wildcard パター ンはどんな文字列にもマッチするもので、例えば「PV.\*」 のように利用する。一方、 Alternation パターンは 「PV(1|2|3)」のように利用し、どれか一つのパターンと一 致すればマッチしたとみなされる。

#### 4.3 エイリアスによる凡例の設定

デフォルトでは PV 名が凡例として表示される。凡例を PV 名以外のものにしたい場合はエイリアスを設定するこ とで変更が可能である。正規表現パターンを利用して PV 名に応じた凡例を設定することも可能となっている。

#### 4.4 オペレータの設定

AA ではデータを取得する際にオペレータを指定す

ることで、指定された加工を施したデータを取得すること が出来る。例えば、オペレータに mean を指定すれば、 一定範囲(ビン)の中で平均値を計算して、各ビンの値 が取得できる。これにより、生データを取得する場合より もデータ転送量を抑えることが出来るため、データ表示 に要する時間を短くすることが出来る。本プラグインでは 表示する時間範囲と表示画面のサイズから自動的にビ ンの範囲が決定される。また、加工されていない生デー タの取得を行うオプションも用意されている。ビンの範囲 が 1 秒より小さい場合は自動的に生データを取得・表示 する。Function を利用してビンの時間幅を固定することも 可能である。

#### 4.5 Function による後処理

Function を利用すれば取得したデータに対して後処 理を施すことができる。例えば、取得したデータに対して オフセットを加える offset や、一定のルールでソートした データセットの中で上位のみを表示する top などが利用 できる。Functionは多段的に作用させることが可能である。 例えば、top によって表示するデータの絞り込みを行った 後で、offset によって表示データにオフセットを加えるよう なことが出来る。Function を作用させる順序やパラメータ の値などは後から変更することが可能である。オペレー タ設定によるデータ加工はAAのサーバー側で実行され るが、Function による処理はクライアント側(Web ブラウザ 側)で実行される。

#### 4.6 Variables と Templates の利用

Grafana では Variables と Templates を利用する事で、

インタラクティブなダッシュボードを作成することが可能で ある。本プラグインでは AA に登録されている PV 名を Variables として利用することが出来る。また、クエリ入力 内のオペレータや Function のパラメータに Variables を 利用することが可能である。そのため、表示する PV を動 的に変更することや、AA から取得する際のオペレータ の指定を mean から max に動的に変更することが可能な ダッシュボードなどを作成することができる。

# 5. 実際の利用例

開発したプラグインは PF や cERL において利用され ている。また、SuperKEKB において試験的な利用も行わ

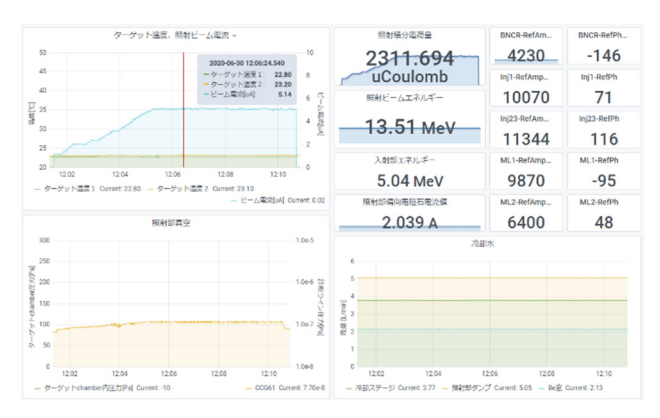

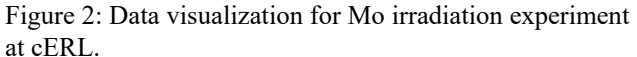

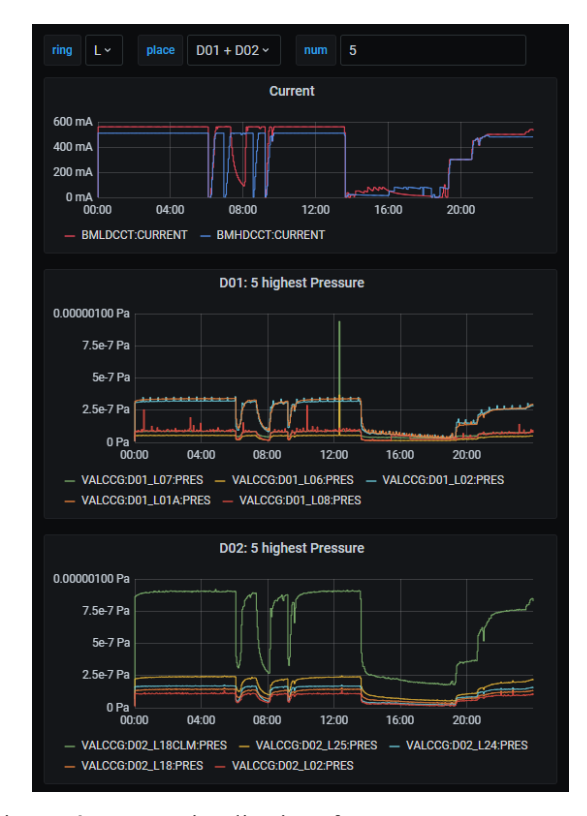

Figure 3: Data visualization for vacuum pressures at SuperKEKB. Beam currents are also displayed on the top panel. Visualizing only higher pressures helps us to notice anomaly state.

れている。ここでは cERL と SuperKEKB での利用例を紹 介する。

Figure 2 に示す通り、cERL では Mo 照射実験を行う 際に必要なパラメータ類の表示に利用している。パラ メータの値を表示しているパネルをダッシュボード上に自 由な大きさ・位置で配置できるため、視認性の良い表示 を行うことが出来ている。

SuperKEKB では真空圧力値の監視や、真空機器の 冷却水流量の監視に試験的に利用している。Figure 3 に 真空圧力値の監視画面を示す。12 棟ある電源棟ごとに 数十箇所の真空圧力値を測定しているが、そのうち圧力 値が高い上位 5 箇所の値のみが表示されている。画面 上部にはリングごとのビーム電流値を表示している。測 定している全ての箇所の圧力値を表示せず、圧力値の 高い箇所のみを表示することで、異常な値を示す箇所が 容易に分かるような表示となっている。

上述のように監視項目ごとに専用のダッシュボードを 作成して閲覧している他に、Grafana の Explore ページを 汎用的なビューワとして利用している。Explore はダッ シュボードやパネルといった機能を排して入力クエリに 対するデータ表示のみを行う Grafana の機能であり、一 時的なデータの閲覧を行う際に適している。

# 6. まとめと課題

Grafana 上で AA のアーカイブデータを可視化するた めのデータソースプラグインの開発を行った。これにより、 ダッシュボードの作成・閲覧が Web から出来るようになり、 効率的にデータを可視化することが可能となった。PF や cERL、SuperKEKB において実際に使用し、その有用性 を確認した。

開発したプラグインは Waveform 形式の PV を扱うこと ができないことや、表示したデータをキャッシュしないた め更新のたびにデータを AA から取得するという課題も ある。今後はこれらの機能の実装に関して検討を行う。

### 参考文献

[1] M.V. Shankar *et al*., "The EPICS Archiver Appliance", Proceedings of ICALEPCS'15, Melbourne, Australia, Oct. 17-23, 2015, pp. 761-764;

http://jacow.org/icalepcs2015/papers/wepgf030.pdf [2] https://grafana.com

- [3] http://controlsystemstudio.org
- [4] https://github.com/slacmshankar/
- epicsarchiverap\_archiveviewer
- [5] I. Satake *et al*., "Introduction of Archiver Appliance in KEK electron positron injector linac", Proceedings of the 16th Annual Meeting of Particle Accelerator Society of Japan, Kyoto, Japan, Jul. 31 - Aug. 3, 2019, pp. 861-864; https://www.pasj.jp/web\_publish/pasj2019/proceedings/P DF/FRPH/FRPH002.pdf
- [6] S. Yamada *et al*., "Deployment of archiver appliance at J-PARC main ring", Proceedings of the 14th Annual Meeting of Particle Accelerator Society of Japan, Sapporo, Japan, Aug. 1-3, 2017, pp. 1144-1147; https://www.pasj.jp/web\_publish/pasj2017/proceedings/P DF/WEP1/WEP100.pdf
- [7] K. Doi *et al*., "Current status and future prospect of J-PARC main ring archive web viewer", Proceedings of the 14th Annual Meeting of Particle Accelerator Society of Japan, Sapporo, Japan, Aug. 1-3, 2017, pp. 1155-1157;

**PASJ2020 THPP22**

https://www.pasj.jp/web\_publish/pasj2017/proceedings/P DF/WEP1/WEP103.pdf

- [8] J. G. R. S. Franco *et al*., "Software and Hardware Design for Controls Infrastructure at Sirius Light Source", Proceedings of ICALEPCS'19, New York, NY, USA, Oct. 7-11, 2019.
- [9] Y. Song *et al*., " Data Archiving and Visualization of IRFEL", Proceedings of PCaPAC'18, Hsinchu, Taiwan, Oct. 16-19, 2018, pp. 41-43; https://accelconf.web.cern.ch/pcapac2018/papers/wep06. pdf
- [10] T. Birke, "EPICS Archiver Appliance Installation and Use at BESSY/HZB", Proceedings of ICALEPCS'19, New York, NY, USA, Oct. 7-11, 2019.
- [11] H. Kaji *et al*., "Application of EPICS Archiver Appliance at SuperKEKB", Proceedings of the 16th Annual Meeting of Particle Accelerator Society of Japan, Kyoto, Japan, July. 31 - Aug. 3, 2019, pp. 592-595; https://www.pasj.jp/web\_publish/pasj2019/proceedings/P DF/THPH/THPH004.pdf
- [12] https://jupyter.org
- [13] S. Sasaki *et al*., "Monitoring System for IT Infrastructure and EPICS Control System at SuperKEKB", Proceedings of ICALEPCS'19, New York, NY, USA, Oct. 7-11, 2019.
- [14] R.J. Slominski *et al*., "Web Extensible Display Manager 2", Proceedings of ICALEPCS'19, New York, NY, USA, Oct. 7- 11, 2019.
- [15] https://github.com/sasaki77/archiverappliance-datasource